### **ANEXO I – PADRÃO MÍNIMO DE INDEXAÇÃO - SEGUNDA INSTÂNCIA** -

### **MATÉRIA CÍVEL (outras petições originárias seguirão o padrão do**

### **mandado de segurança)**

### **I – Habeas Corpus:**

- a) Petição inicial;
- b) Procuração e posteriores substabelecimentos;
- c) Ato combatido.

### **II - Agravo de Instrumento:**

- a) Recurso
- b) Procuração, atos constitutivos e posteriores substabelecimentos;
- c) Decisão agravada;
- d) Certidão de publicação da decisão agravada;
- e) Certidão de intimação;
- f) Documentos
- g) GRERJ, salvo casos de gratuidade de justiça.

### **III - Mandado de Segurança:**

- a) Petição Inicial;
- b) Procuração, atos constitutivos e posteriores substabelecimentos;
- c) Ato combatido;
- d) Documentos que instruem a inicial;
- e) GRERJ, salvo casos de gratuidade de justiça.

### **IV - Reclamação:**

- a) Petição Inicial;
- b) Procuração, atos constitutivos e posteriores substabelecimentos;

c) Ato reclamado;

- d) Documentos que instruem a inicial;
- e) GRERJ, salvo casos de gratuidade de justiça.

### **V - Ação Rescisória:**

- a) Petição inicial;
- b) Procuração;
- c) Substabelecimento;
- d) Documentos que instruem a Inicial;
- e) Sentença apontada como Rescindenda;
- f) Acórdão apontado como Rescindendo;
- g) Depósito Prévio;

h) GRERJ, salvo casos de gratuidade de justiça.ANEXO II – PADRÃO MÍNIMO DE INDEXAÇÃO - SEGUNDA INSTÂNCIA

### **MATÉRIA CRIMINAL (outras petições originárias seguirão o padrão do**

**mandado de segurança)**

### **I- Habeas Corpus:**

- a) Inicial;
- b) Procuração (se houver);
- c) Decisão atacada;
- d) Denúncia (se houver);
- e) Documentos;

### **II - Mandado de Segurança:**

- a) Petição Inicial;
- b) Procuração, atos constitutivos e posteriores substabelecimentos;
- c) Ato combatido;
- d) Documentos que instruem a inicial;
- e) GRERJ, salvo casos de gratuidade de justiça.

### **III - Reclamação:**

- a) Petição Inicial;
- b) Procuração, atos constitutivos e posteriores substabelecimentos;
- c) Ato reclamado;
- d) Documentos que instruem a inicial;
- e) GRERJ, salvo casos de gratuidade de justiça.

### **ANEXO III – PADRÃO MÍNIMO DE INDEXAÇÃO - MATÉRIA CÍVEL E**

### **CRIMINAL – RECURSOS PARA TRIBUNAIS SUPERIOR E SUPREMO - 3ª**

**VICE-PRESIDÊNCIA:**

- a) Recurso;
- b) Procuração, atos constitutivos e substabelecimentos, caso acompanhe a

petição;

- c) Documentos;
- d) GRERJ, salvo casos de gratuidade de justiça.

## **Manual da Petição Eletrônica para processos de 2ª Instância e Conselho da Magistratura**

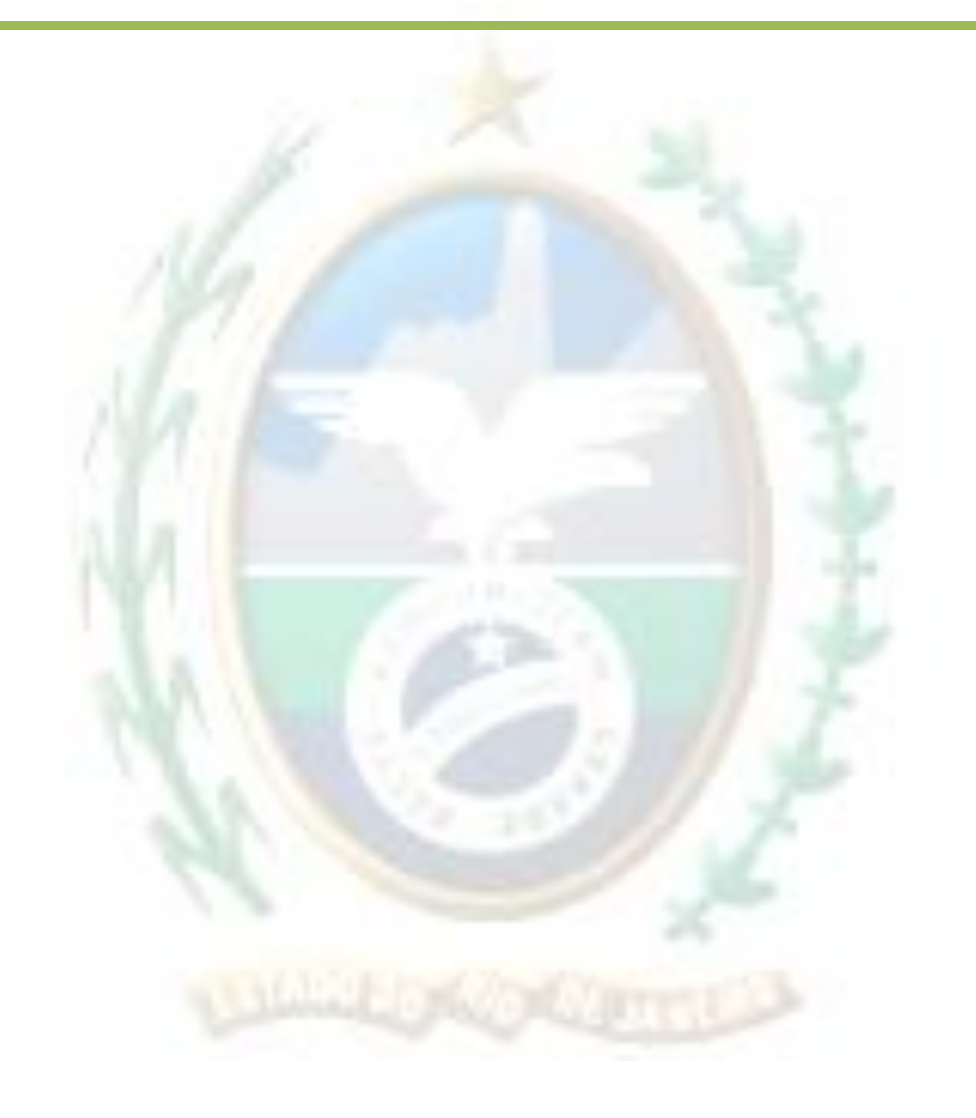

# *Índice*

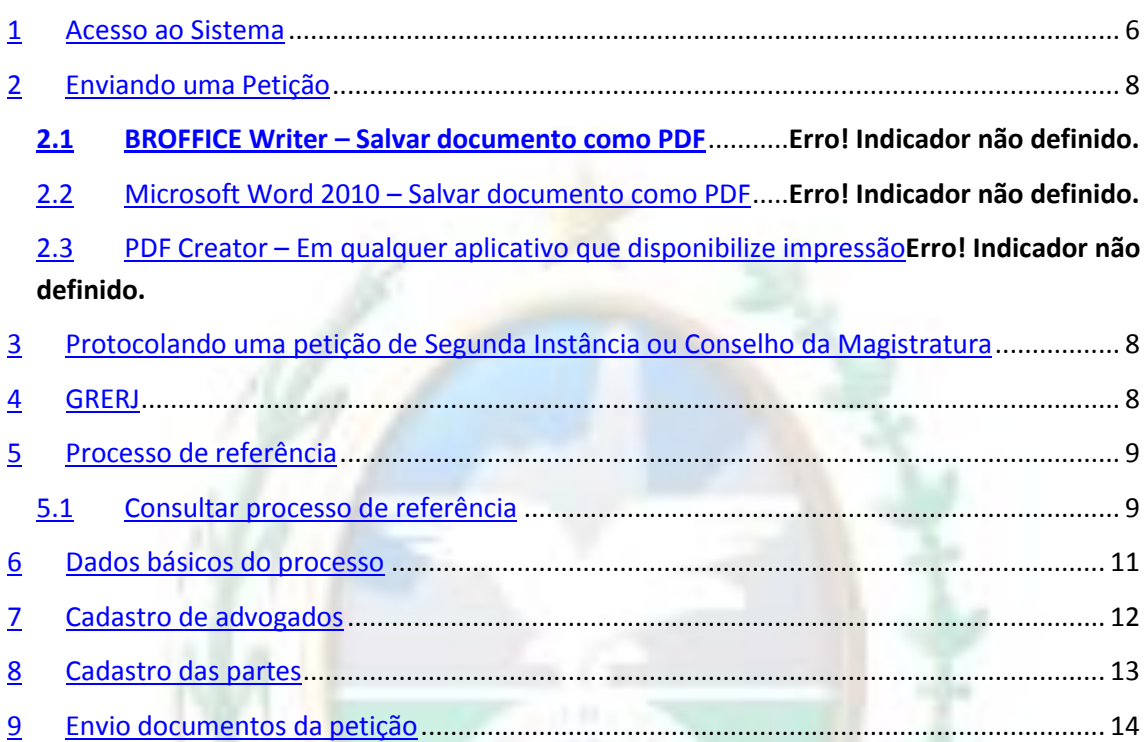

### <span id="page-5-0"></span>**Acesso ao Sistema**

Abra o *navegador* e acesse o sítio do TJERJ através do link *http:/[/www.tjrj.jus.br](http://www.tjrj.jus.br/)*. Clique no botão Processo Eletrônico localizado nos destaques na parte inferior do sítio.

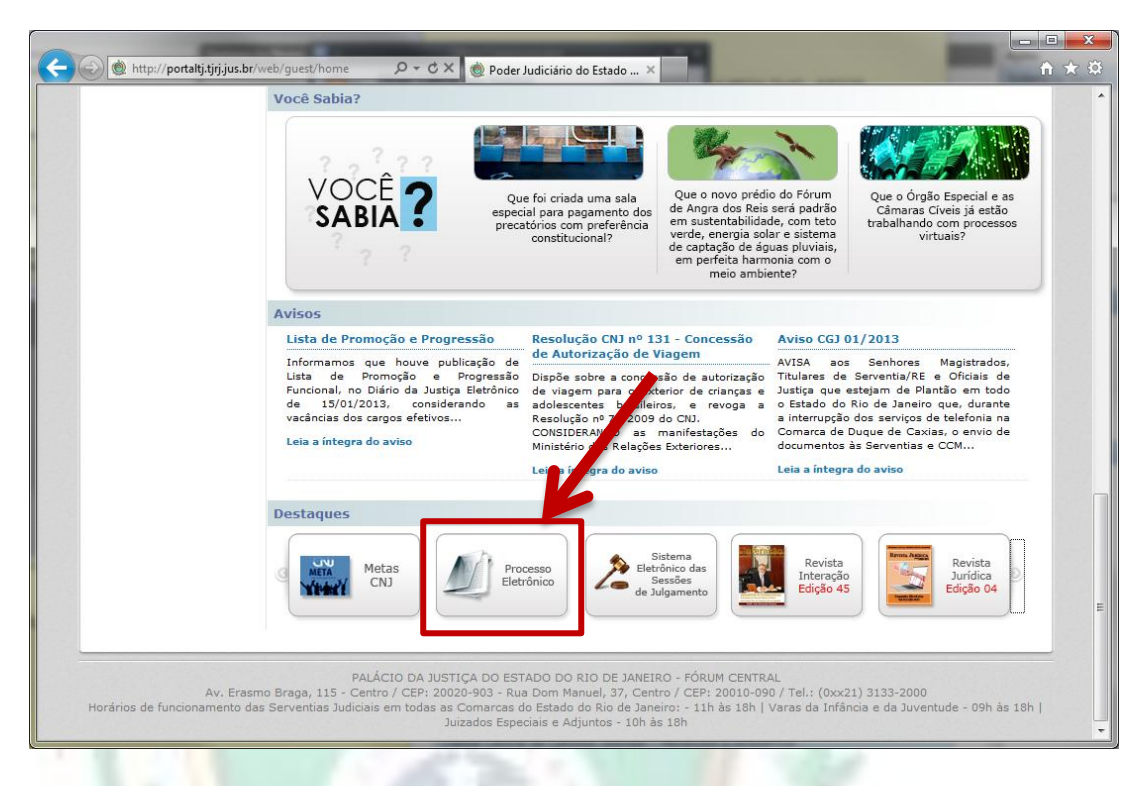

Em seguida, clique no botão processo eletrônico na parte superior ao texto.

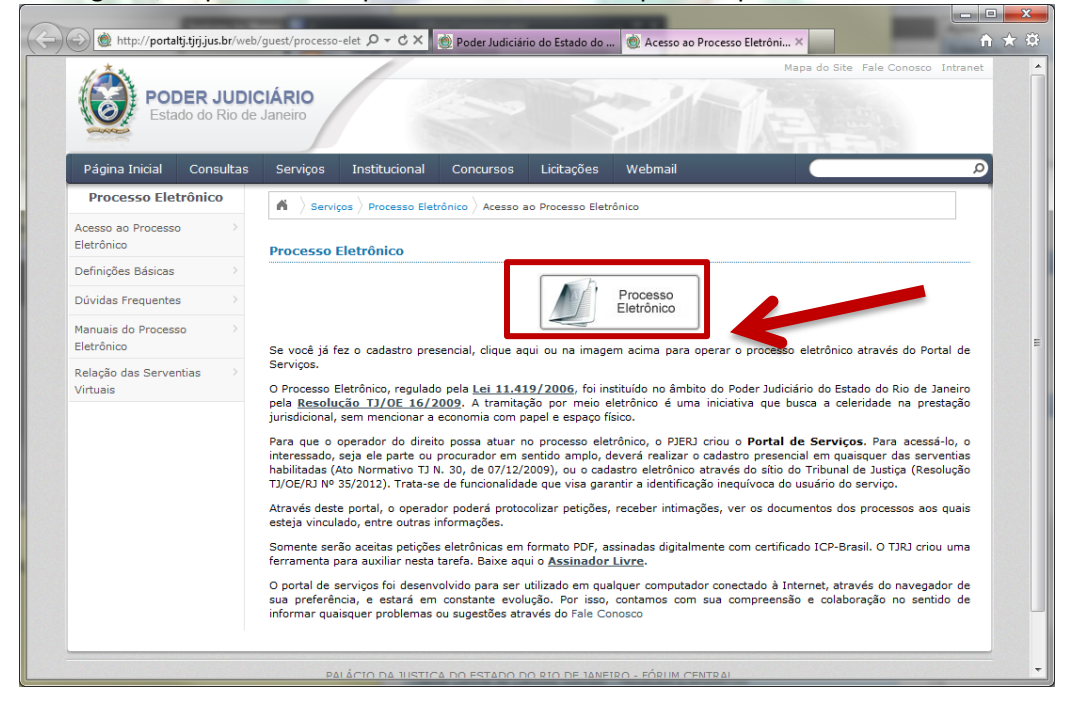

Será carregada uma página para autenticação no sítio. Preencha os campo de *Usuário* e *Senha* e então clique no botão *Entrar*. Caso possua certificado digital, insira o token, ou smart card e clique na imagem localizada no quadro autenticação com certificado digital.

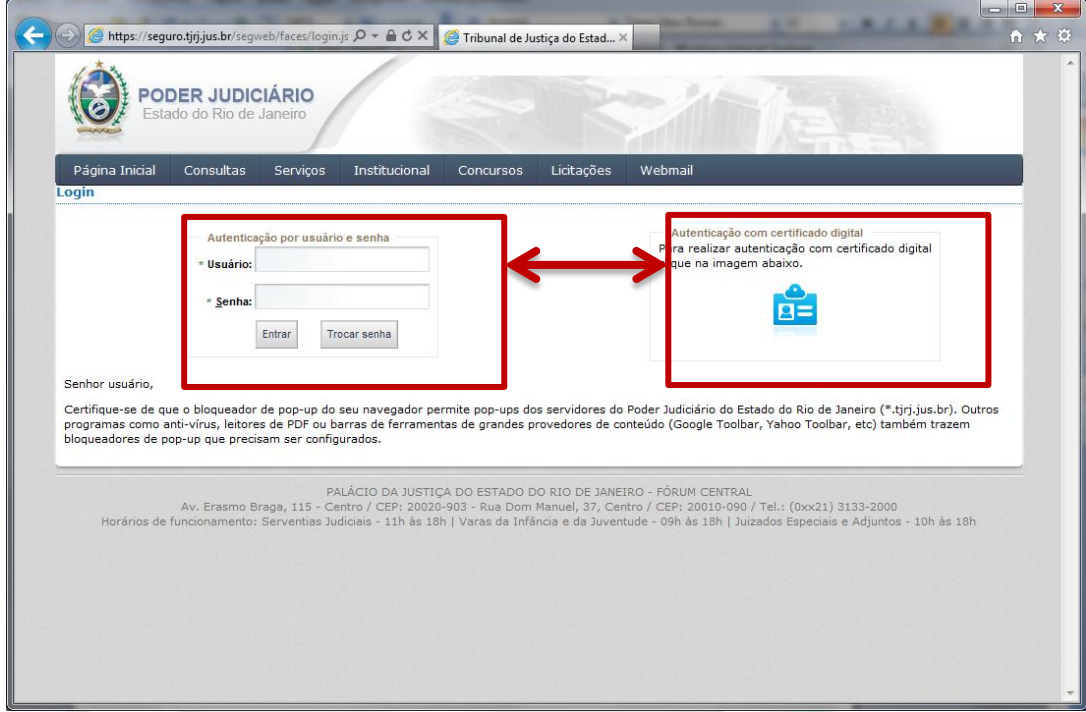

O sistema será aberto conforme tela abaixo. Selecione Petição Eletrônica de 2ª Instância.

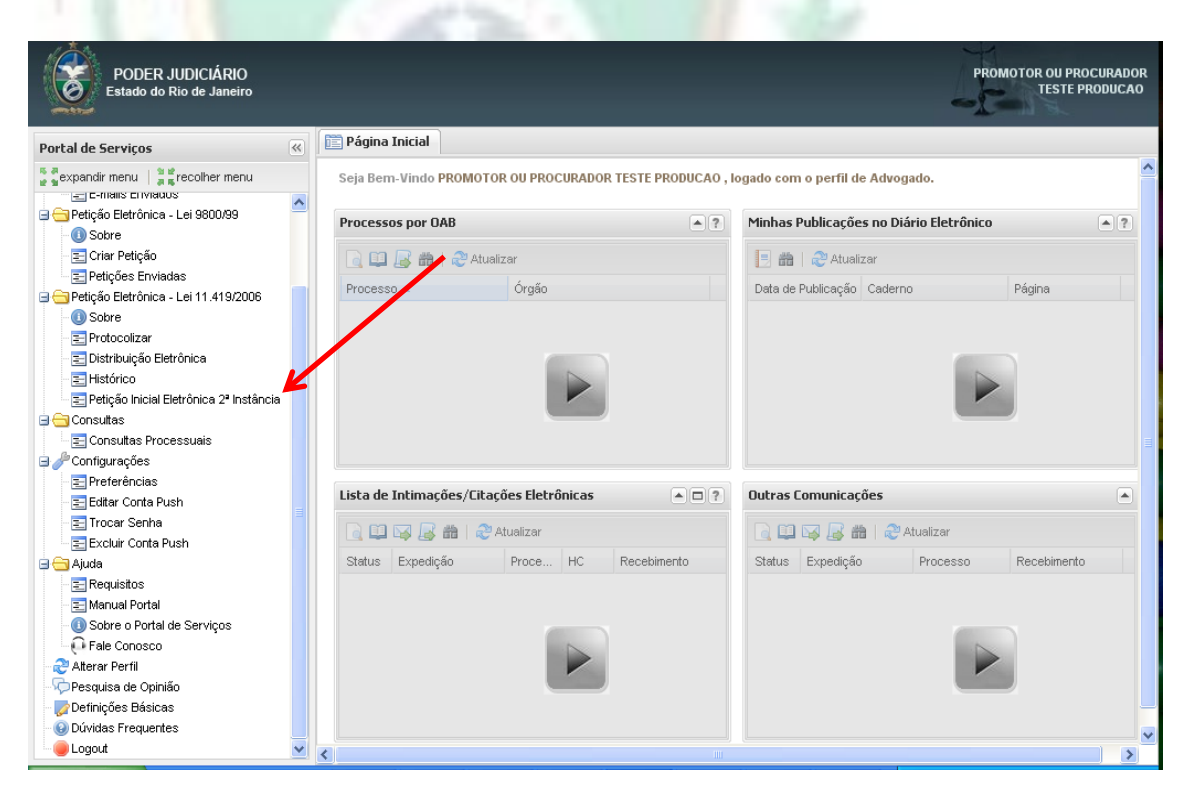

### <span id="page-7-0"></span>**Enviando uma Petição**

Para enviar uma petição, é necessário que os documentos a serem enviados estejam no formato PDF.

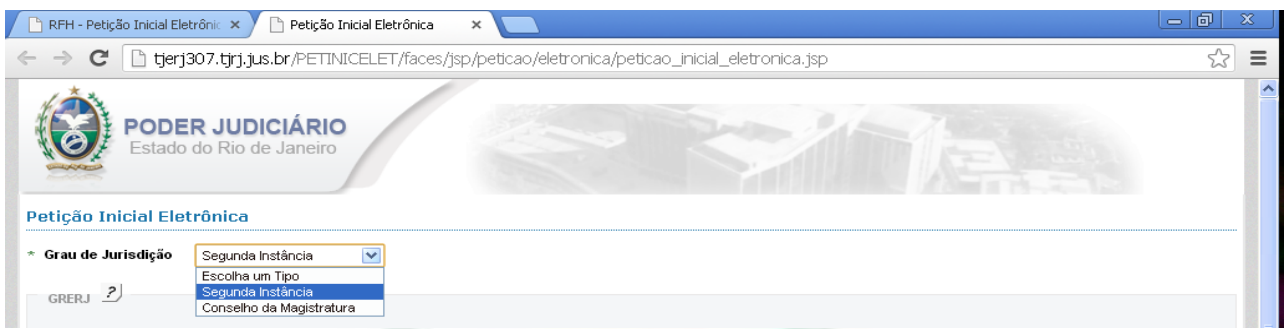

Se o peticionante for parte, o sistema aceitará o arquivo PDF sem assinatura digital. Vale ressaltar que não poderá haver advogado cadastrado na distribuição, caso contrário o arquivo terá que ser assinado digitalmente.

O passo a passo da assinatura digital pode ser visto através do manual do assinador livre no sitio deste Tribunal de Justiça, através do link abaixo:

[http://www.tjrj.jus.br/c/document\\_library/get\\_file?uuid=b5dbd491-6f2e-4614-80ec](http://www.tjrj.jus.br/c/document_library/get_file?uuid=b5dbd491-6f2e-4614-80ec-b7bd09a8ec7f&groupId=10136)[b7bd09a8ec7f&groupId=10136](http://www.tjrj.jus.br/c/document_library/get_file?uuid=b5dbd491-6f2e-4614-80ec-b7bd09a8ec7f&groupId=10136)

<span id="page-7-1"></span>**Protocolando uma petição de Segunda Instância ou Conselho da Magistratura**

Selecione para qual grau de jurisdição a petição vai ser protocolizada - Segunda Instância Conselho da Magistratura:

#### <span id="page-7-2"></span>**GRERJ**

Informe se possui ou não GRERJ a ser informada,

**OBS.: A GRERJ correspondente só poderá ser eletrônica.**

Caso exista, informe o número da GRERJ e o sistema automaticamente informará a validade da GRERJ:

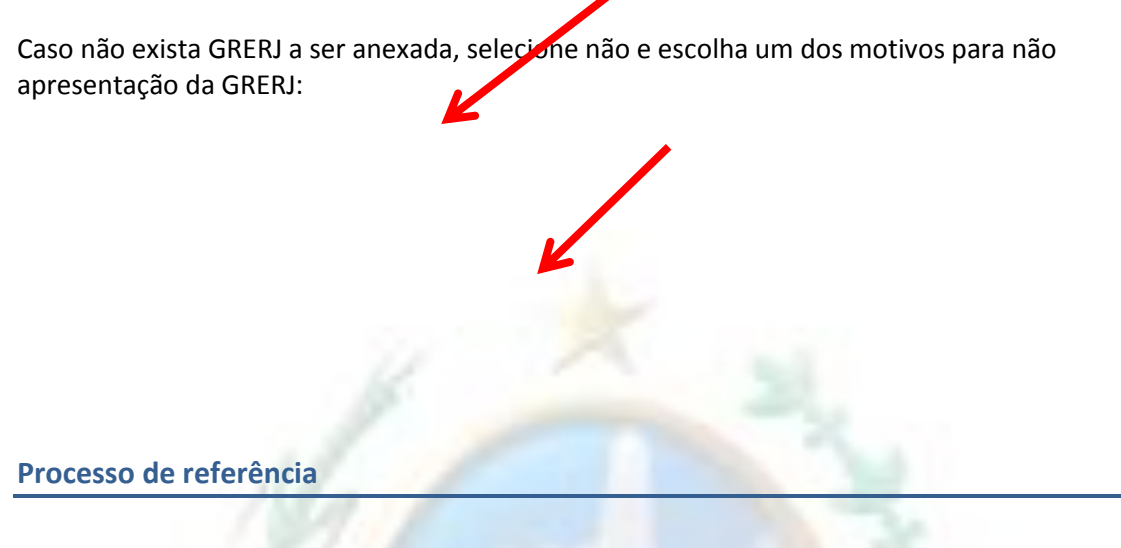

<span id="page-8-0"></span>É obrigatório informar número de processo de referência

*Exceção: se o tipo de processo informado for um Mandado de Segurança ou um Habeas Corpus o sistema não vai exigir a informação do número do processo de referência.*

Na protocolização para:

2ª Instância - o processo de referência informado poderá ser de: 1ª ou 2ª instâncias, ou VEP; County Road

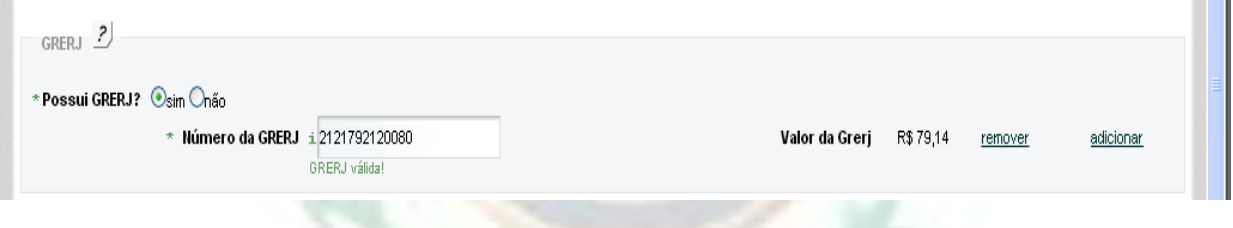

Conselho da Magistratura - o processo de referência informado poderá ser de: 1ª ou 2ª instância, ou Administrativo.

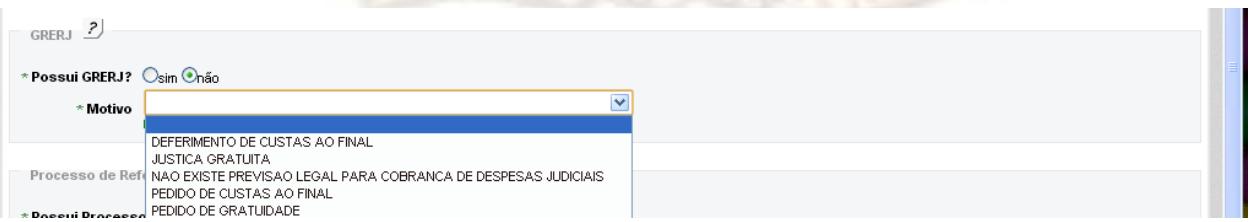

Ao informar o número de processo, o sistema disponibilizará alguns dados do processo;

### *Exceção: se o tipo de processo informado for Segredo de Justiça, Sigiloso ou um processo administrativo.*

<span id="page-8-1"></span>Consultar processo de referência

Selecionar a opção se possui ou não processo de referência;

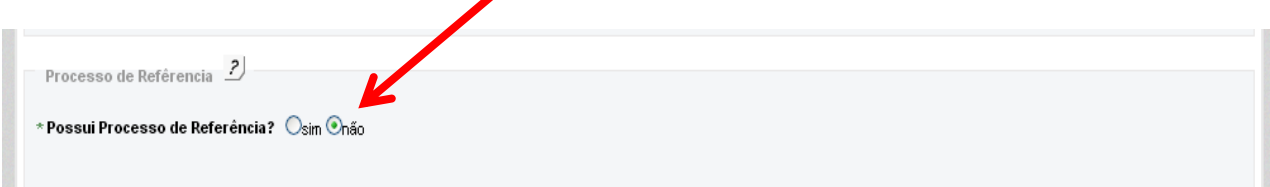

Caso possua, informar se a consulta dos dados do processo será através da numeração única ou antiga;

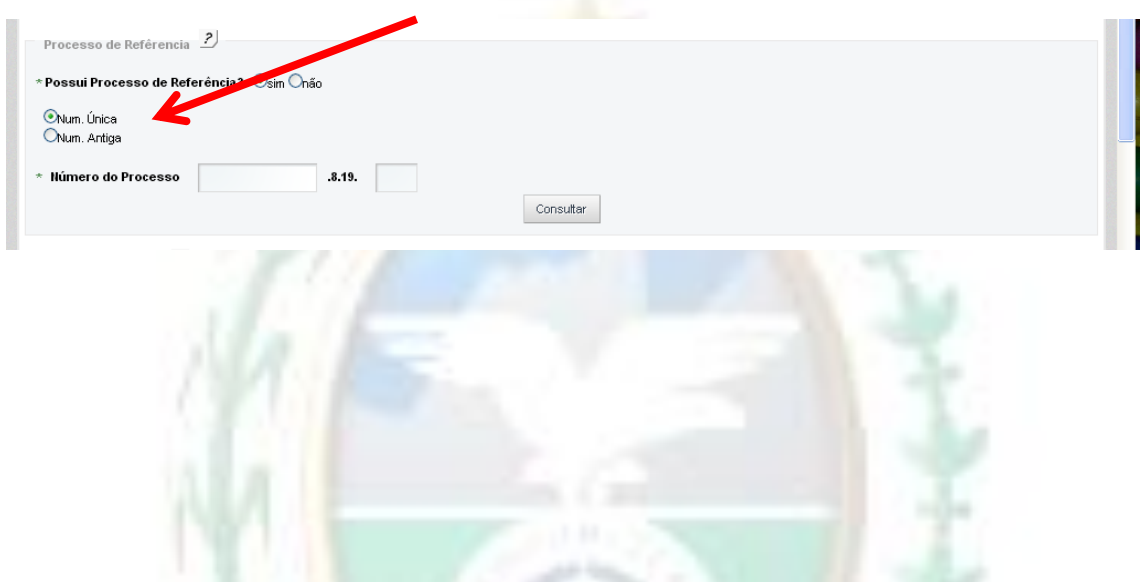

Ao informar o número do processo de referência e pedir para consultar o sistema carrega algumas informações, tais como: órgão de origem, natureza, advogado e partes processuais;

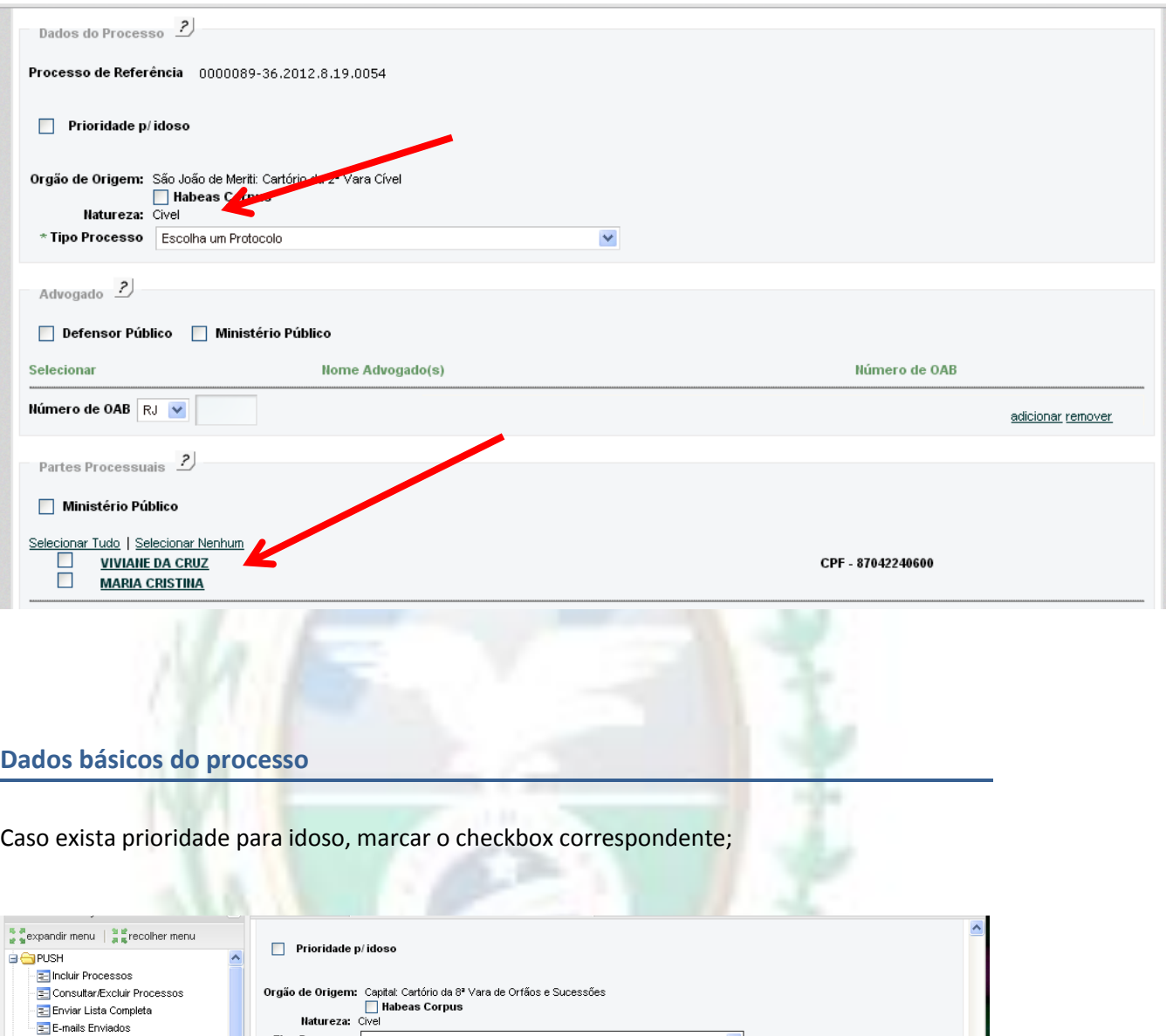

Se não existir processo de referência selecionado, ou se tratando de processo em segredo de justiça, sigiloso ou administrativo, selecione a natureza do processo;

\* Tipo Processo Escolha um Protocolo

<span id="page-10-0"></span>Petição Eletrônica - Lei 9800/99

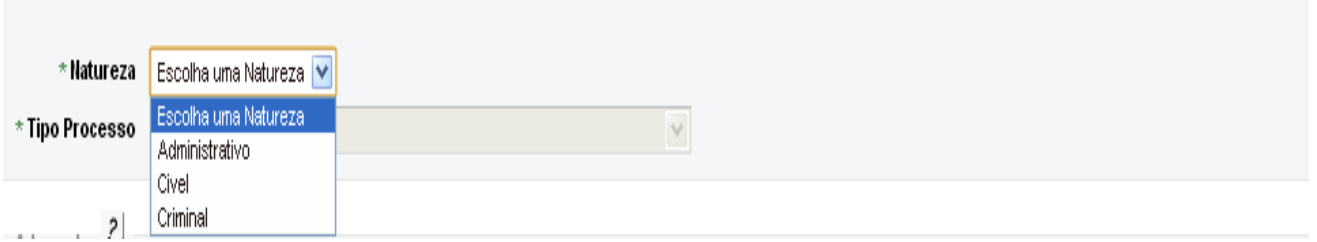

 $\blacktriangledown$ 

Selecionar qual o tipo de processo a ser peticionado, na lista apresentada;

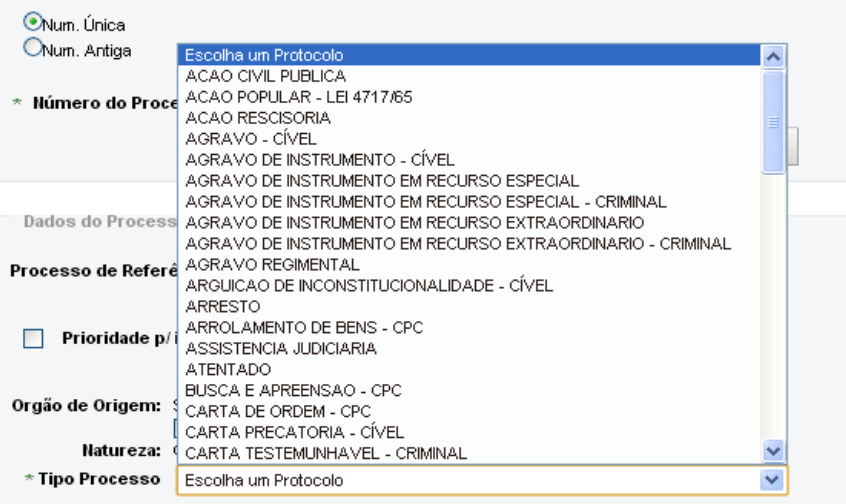

### <span id="page-11-0"></span>**Cadastro de advogados**

Caso haja atuação da Defensoria ou do Ministério Público, selecionar a opção correspondente;

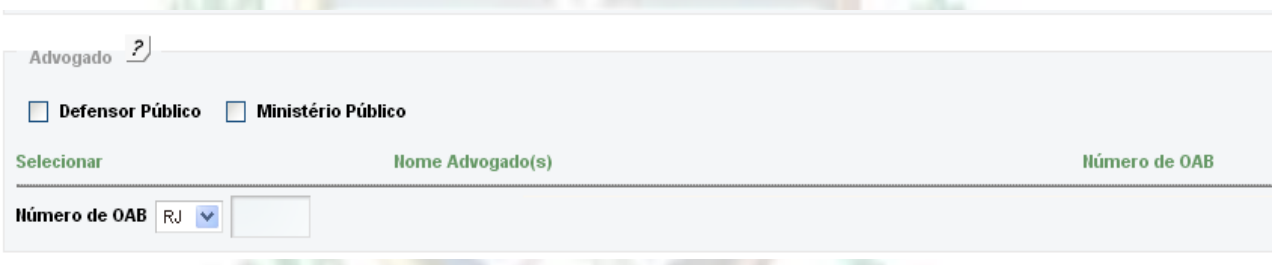

Caso um processo de referência tenha sido informado e possuir um ou mais advogados declarados, selecionar nome e OAB do(s) advogados atuante na petição;

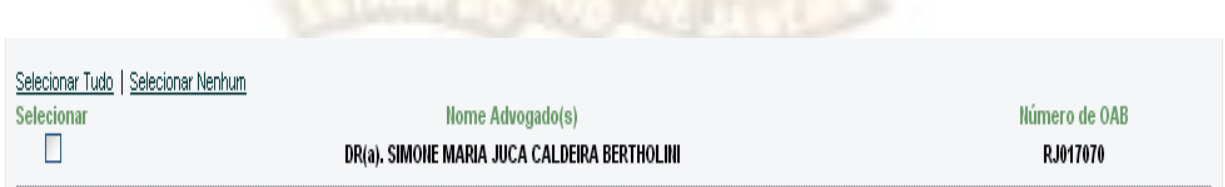

Caso não exista advogado informado, ou a petição seja de responsabilidade de outro que não conste na lista, é necessário adicionar este advogado informando seu número de OAB;

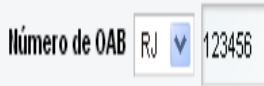

DR(a), FRANCISCO CARLOS ALMEIDA DA SILVA

adicionar remover

Caso se trate de advogado de outras seccionais, que não RJ, o cadastramento deverá ser feito selecionando a Unidade da Federação e informando o número da OAB;

<span id="page-12-0"></span>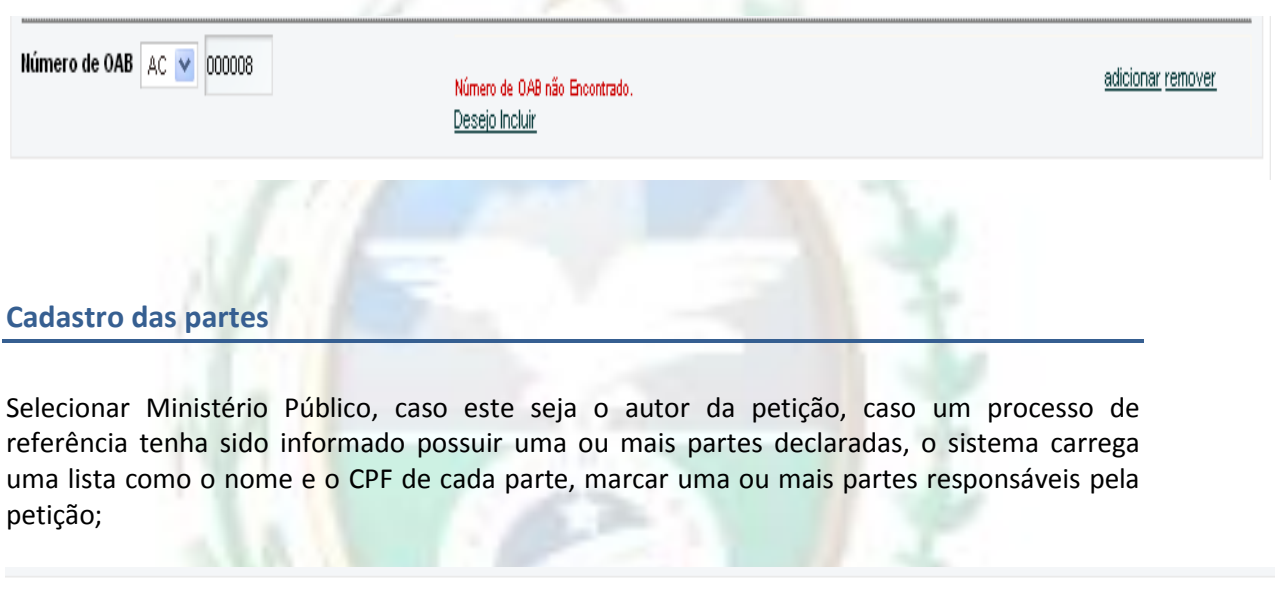

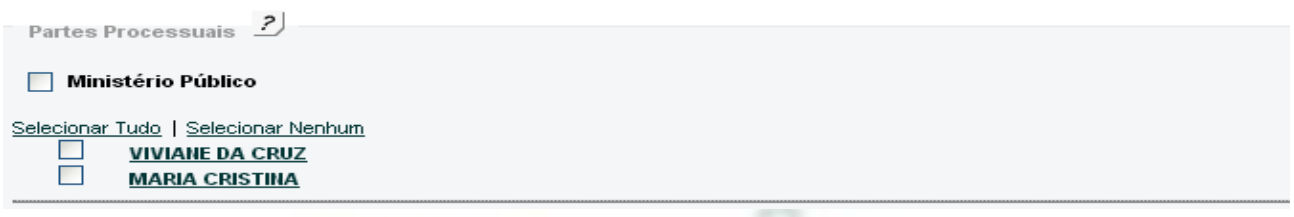

Caso seja necessário cadastrar uma nova parte, deve-se selecionar o link *cadastrar parte* e informar os dados dessa parte e salvar;

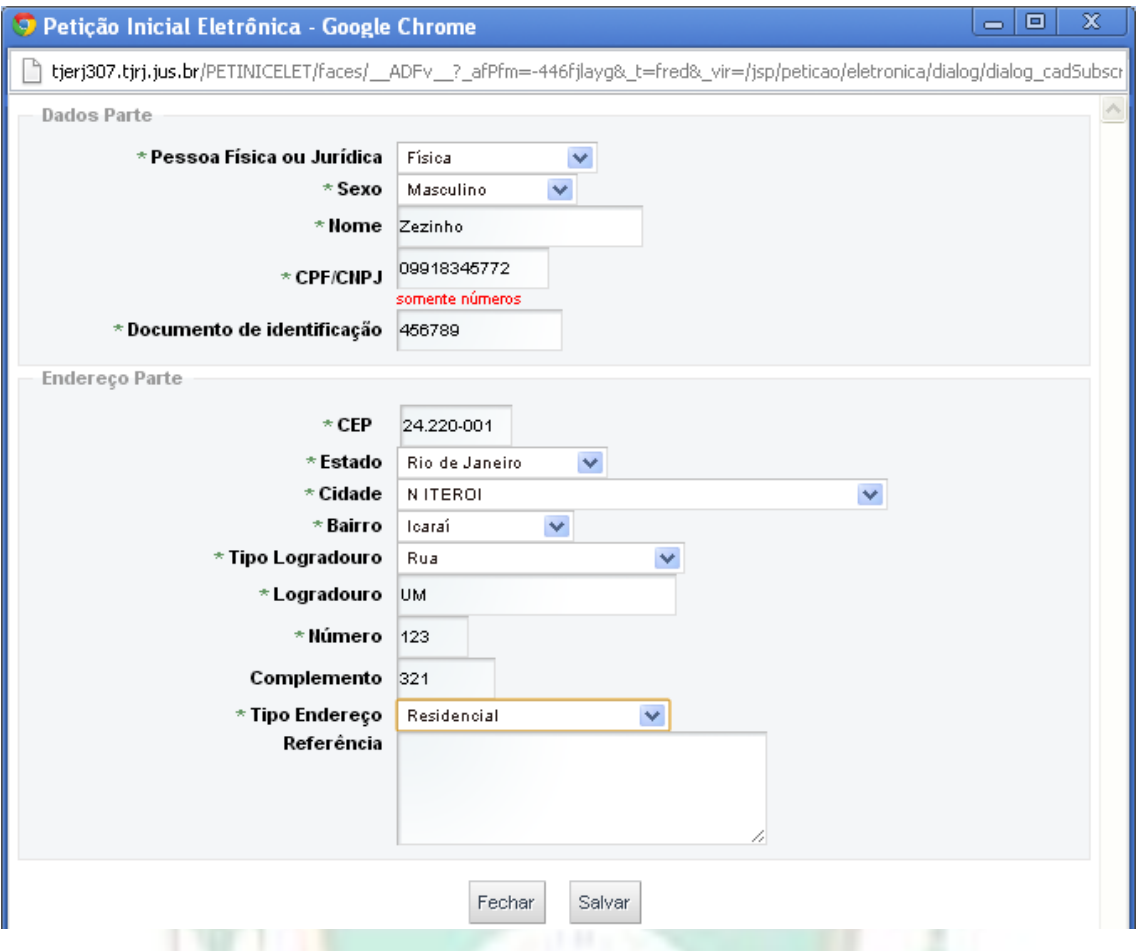

Caso deseje cadastrar outra parte o processo acima deve ser repetido;

### <span id="page-13-0"></span>**Envio documentos da petição**

Para adicionar a petição selecione o link envio da petição;

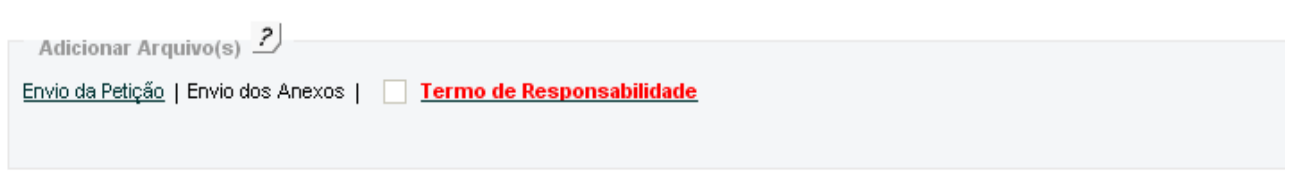

O sistema abrirá uma tela para procura do arquivo a ser anexado;

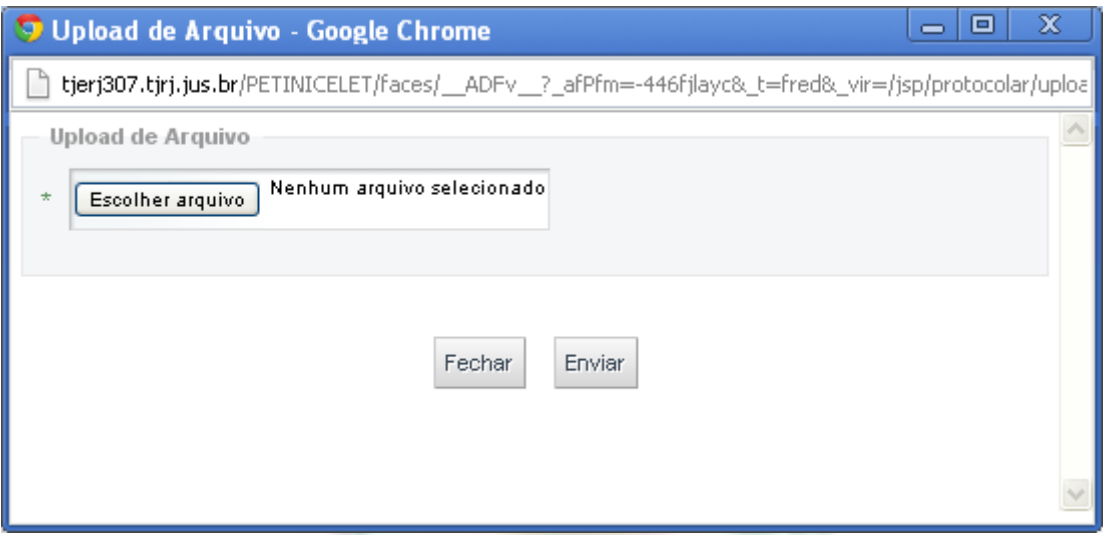

Localize o arquivo da petição, em PDF e já assinada digitalmente (conforme itens x e x) e clique em abrir;

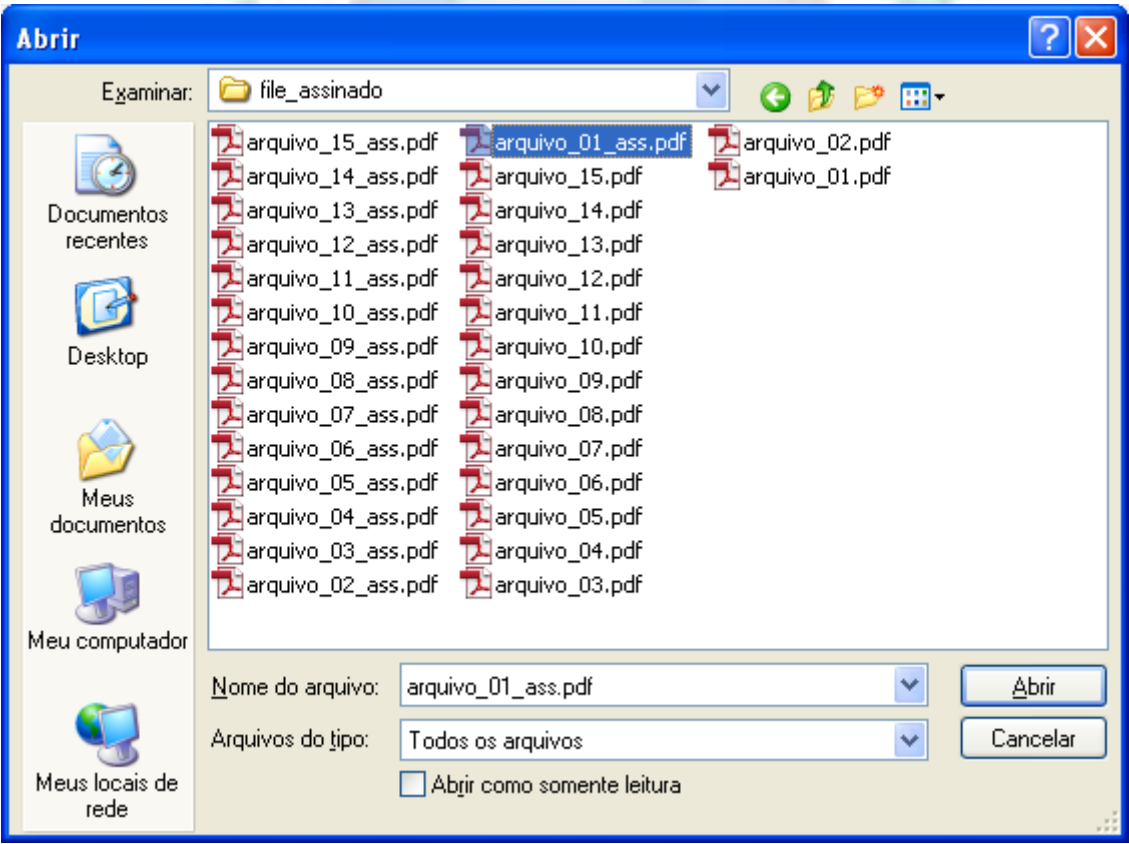

O Sistema retorna a tela com a confirmação do arquivo escolhido, clique em enviar;

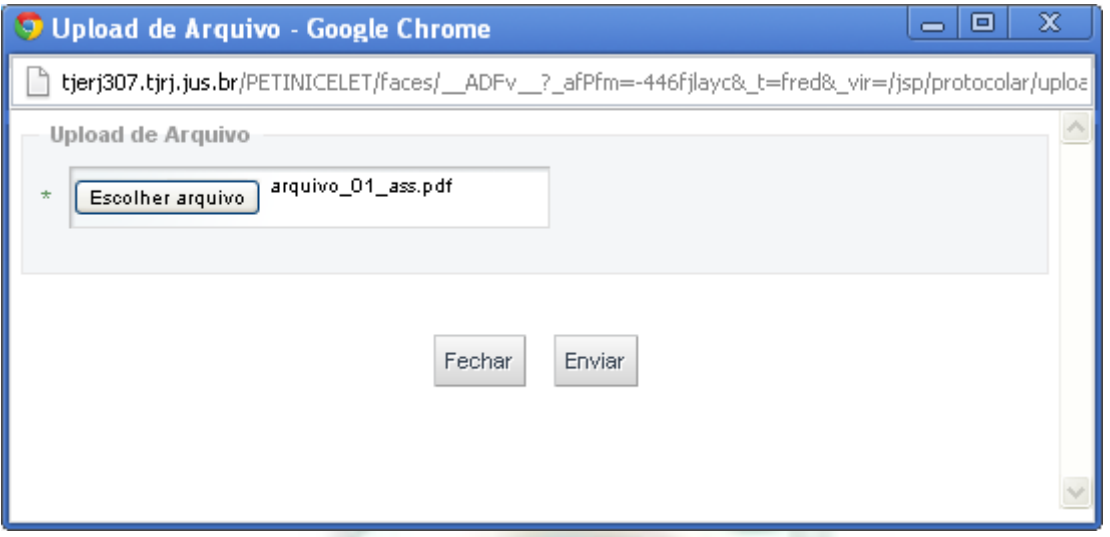

Sistema retorna a tela anterior para envio das peças obrigatórias da petição, enviar as peças conforme tipo de processo selecionado anteriormente;

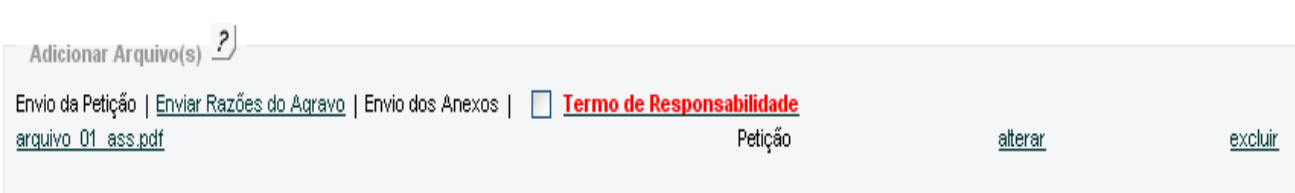

O sistema abrirá novamente a tela para procura do arquivo a ser anexado, que também deve ser em PDF e assinado eletronicamente, repetir os passos anteriores até o envio de todos os documentos necessários;

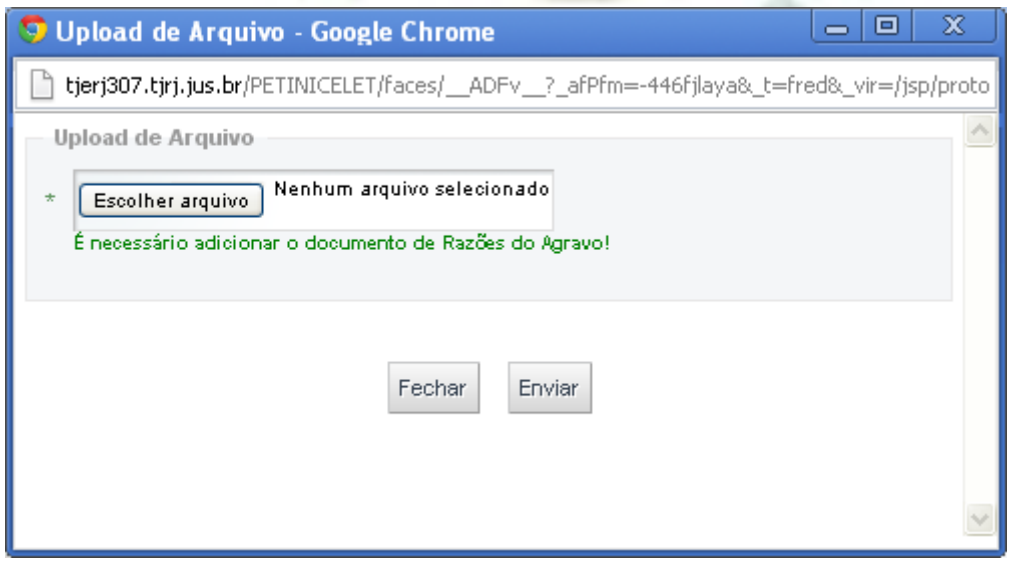

Caso o envio de alguma pela não seja necessário, selecionar o checkbox correspondente e justificar a ausência do documento;

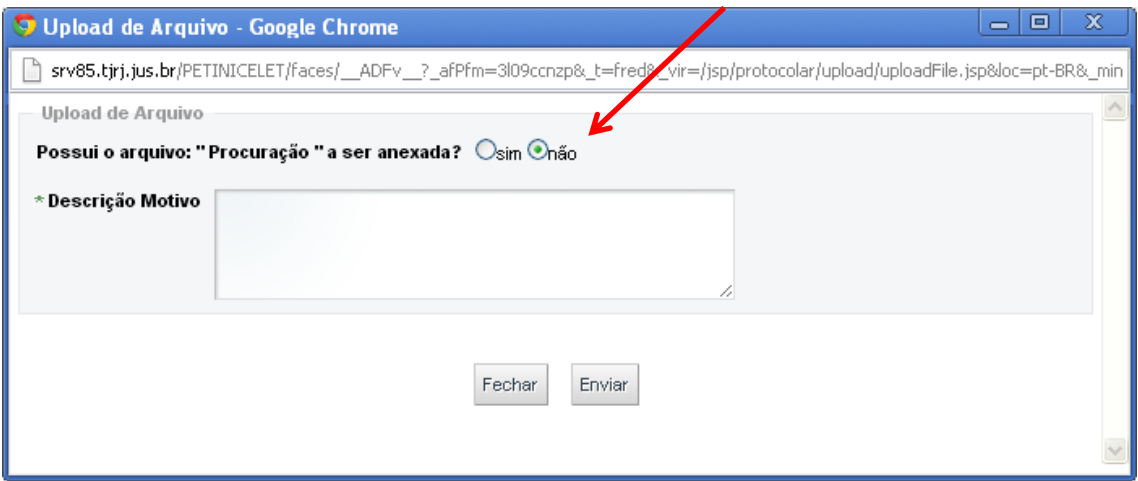

Após inclusão de todos os documentos, selecione o Termo de Responsabilidade e envie a petição clicando em SALVAR;

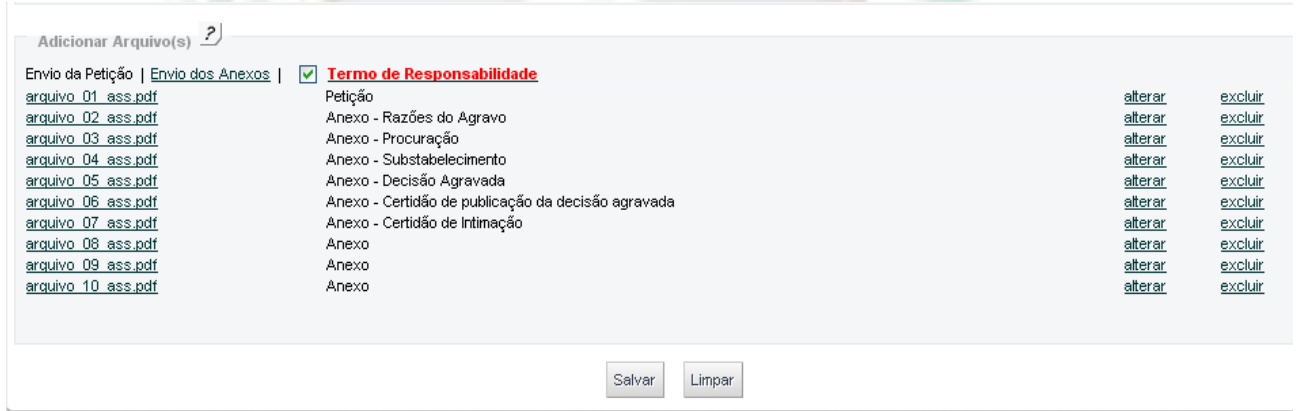

Um guia de protocolo aparecerá contendo todos os dados inclusos na petição, é necessário conferir esses dados;

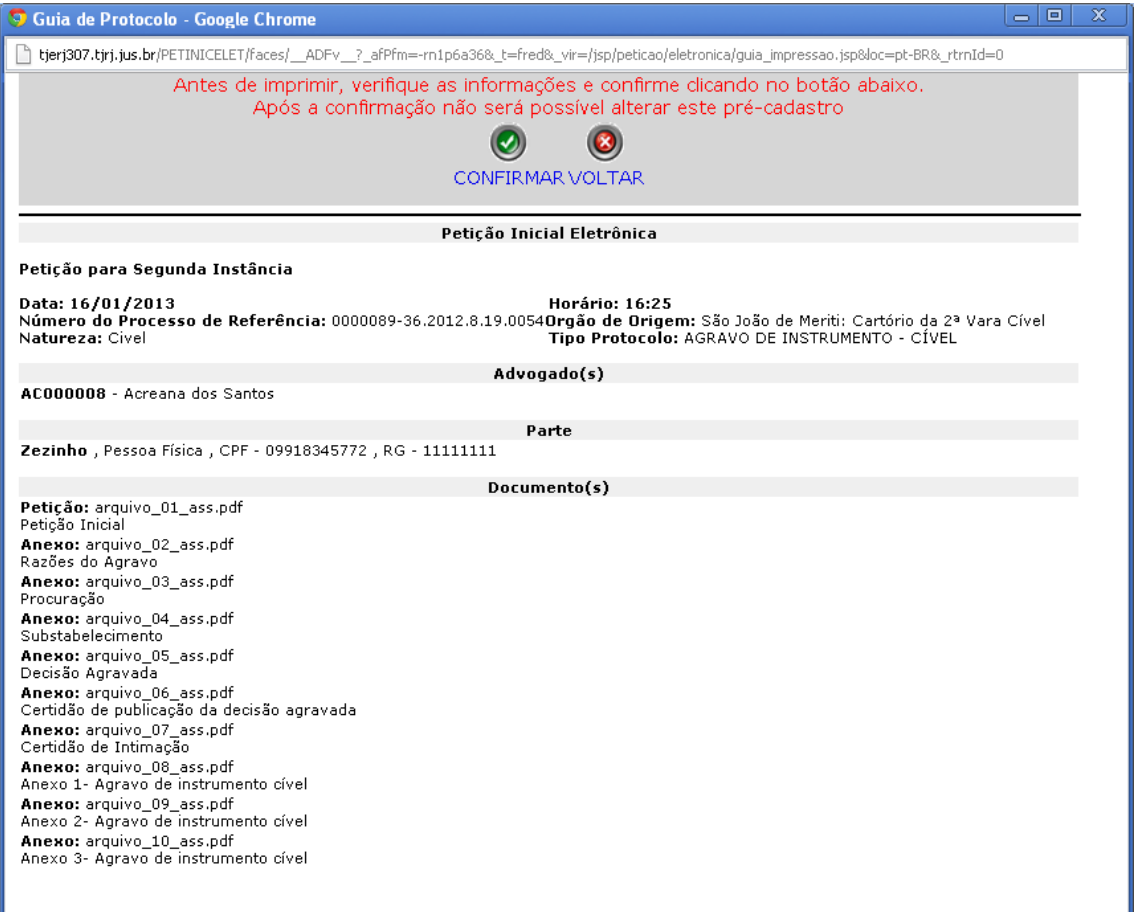

Caso os dados estejam corretos, selecionar confirmar e um protocolo contendo o numero daquela petição e todos os dados contidos nela será gerado. É necessário que esse protocolo seja salvo ou impresso.

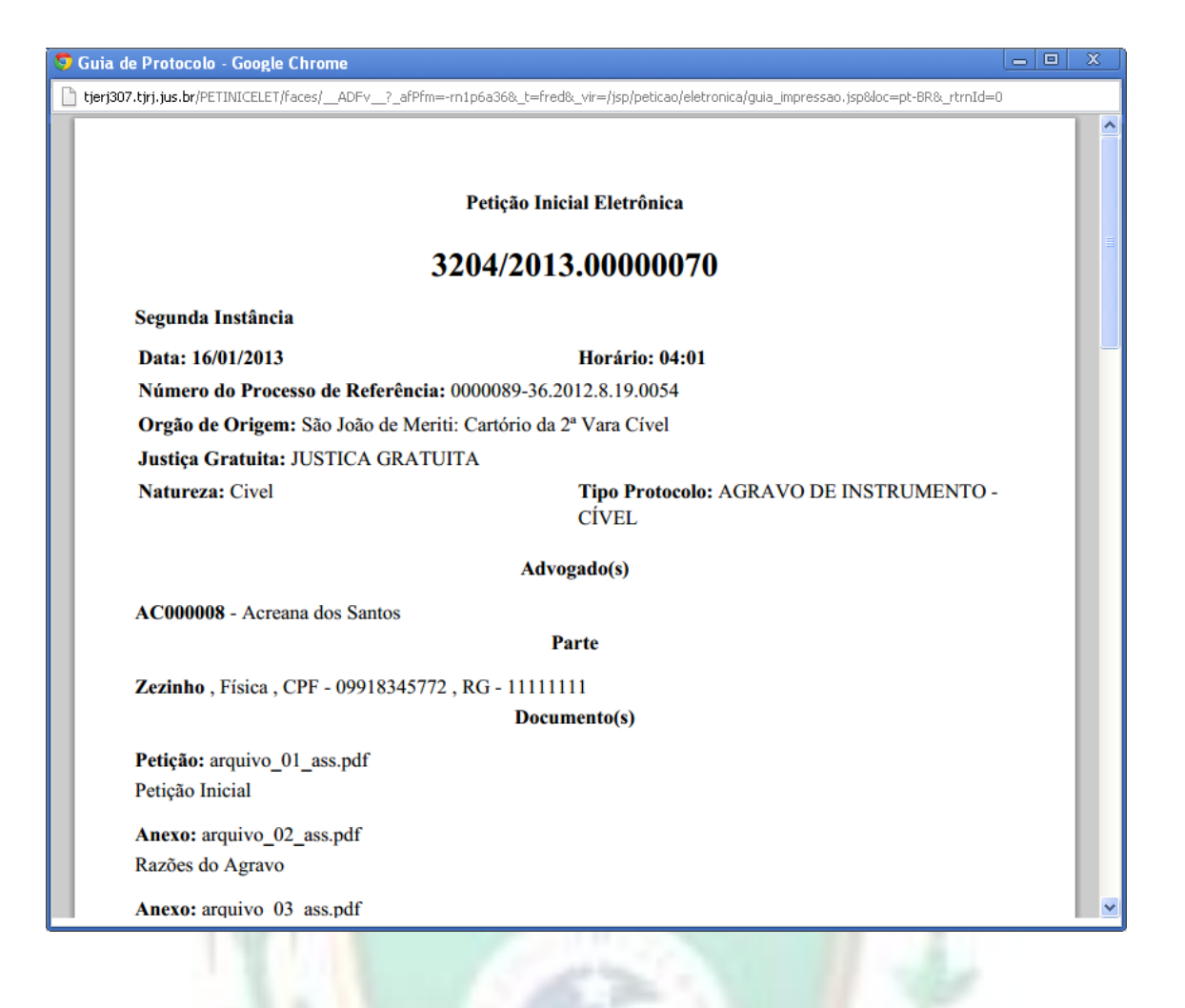